**Autor**

Anwender

**Status**

Fundamental

**Kategorie**

Anwenderbericht

# Konventionelle versus iTero-Abformung – ein Fallbericht

### ZT Alexander von Fehrentheil, ZT TBW Johann Philipp Loewe

Wer es sich zur Aufgabe macht, Patienten und Zahnärzte auf dem maximalen Niveau des zahntechnisch Machbaren zu begleiten, muss für höchste Präzision und innovative Techniken einstehen, um auch allen kreativen und funktionalen Anforderungen gerecht werden zu können. Durch den Einsatz von computergestützten Verfahren haben sich dabei neue Möglichkeiten erschlossen: Zahnersatz wird nicht mehr aus Wachs modelliert und dann in Metall abgegossen – stattdessen werden die Daten der Mundsituation mit einem Scanner direkt erfasst und die Restauration wird virtuell konstruiert und von einer CNC-Fräsmaschine mikroskopisch präzise umgesetzt.

Schon immer war es eine Herausforderung, beständig vorhersagbare und präzise Abformungen und Bissregistrate zu erhalten. Der Intraoralscanner iTero (Cadent, US-San Jose) wurde für eine gleichbleibende Genauigkeit entwickelt und ersetzt die oft unangenehme Abformung. Dies ist eine entscheidende Voraussetzung für das Erreichen einer optimalen Passung bei finaler Versorgung. Ob die digitale Abdrucknahme hält, was sie verspricht haben wir mit einem praktischen Vergleichstest überprüft.

### Ausgangssituation, Farbanalyse und Präparation

schwarz abgesetzten Kronenränder, die aufgrund der hohen Lachlinie der Patientin bei jedem Lächeln unweigerlich überdeutlich in den Fokus traten (Abb. 3). Geplant wurden vollkeramische Neuversorgungen bestehend aus konventionell in Schichttechnik verblendeten Zirkoniumdioxid-Kappen.

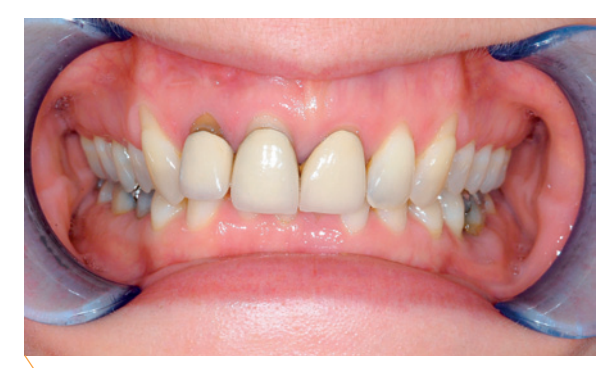

Abb. 1: Ausgangssituation

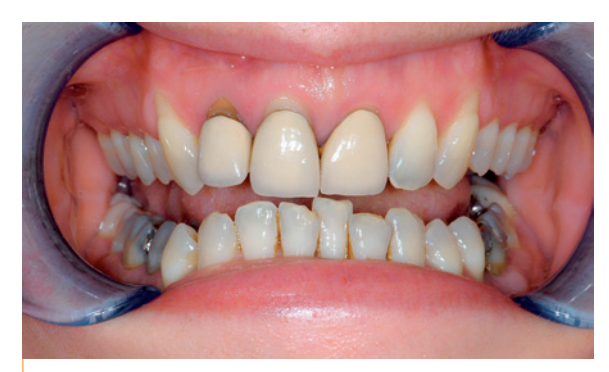

Abb. 2: Auffallend ist die Opazität der Kronen im Vergleich zu der ausgeprägt transluzenten natürlichen Restbezahnung.

Die Farbbestimmung an Zahn 22 ergab den Farbwert 2M2, während die Kronen die Grundfarbe 3M2 aufwiesen (Abb. 4 und 5). Bei der Neuversorgung musste das Ergebnis somit sowohl heller als auch transluzenter ausfallen, um mit der natürlichen Restbezahnung zu harmonieren. Damit später eine optimale Anpassung der Lichtdurchlässigkeit erzielt wird, wurden die Transparenzstufen der Schneiden genau festgehalten (Abb. 6). Eine eingehende Analyse des

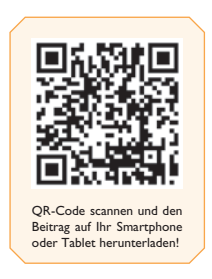

Die Patientin war in regio 12, 11 und 21 mit Metallkeramik-Einzelkronen versorgt, die auch für den Laien auf den ersten Blick als Zahnersatz erkennbar waren (Abb. 1). Das stumpf-opake Erscheinungsbild der Kronen setzte sich auffallend von den natürlichen Nachbarzähnen und Antagonisten ab, die sich durch eine ausgeprägte Transluzenz v. a. in den Schneidebereichen auszeichnen (Abb. 2). Für das ästhetische K.O. sorgten schließlich die supragingival gelegenen,

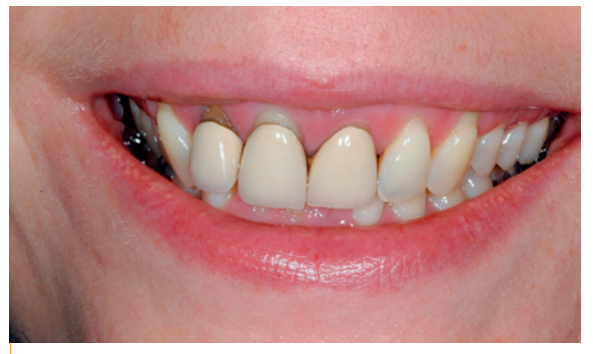

Abb. 3: Die unästhetischen Kronenränder werden durch die hohe Lachlinie sichtbar.

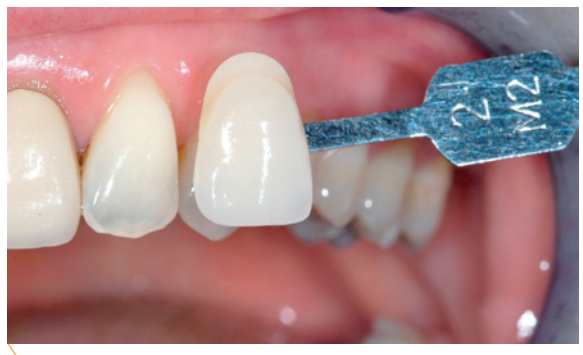

Abb. 4: Farbbestimmung an Nachbarzahn: 2M2.

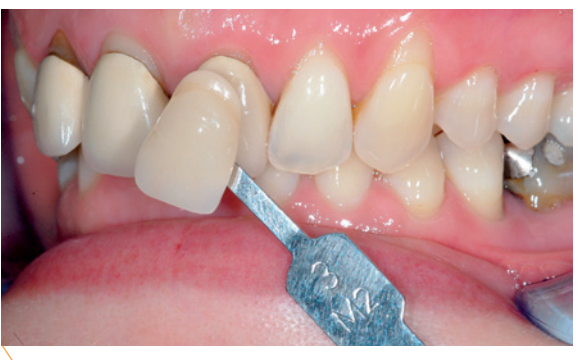

Abb. 5: Farbbestimmung an Krone: 3M2.

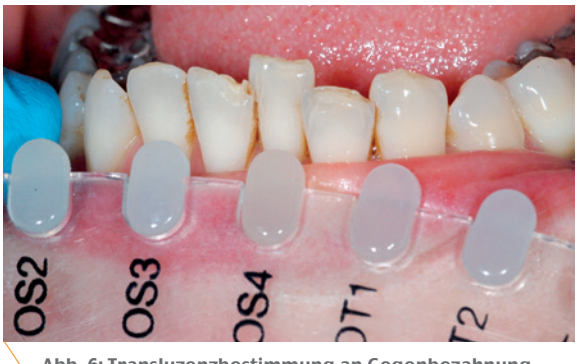

Abb. 6: Transluzenzbestimmung an Gegenbezahnung.

gesamten sichtbaren Bereichs ist bei Frontzahnversorgungen obligat. Die Präparation erfolgte nach den bekannten Richtlinien für Vollkeramik (Abb. 7).

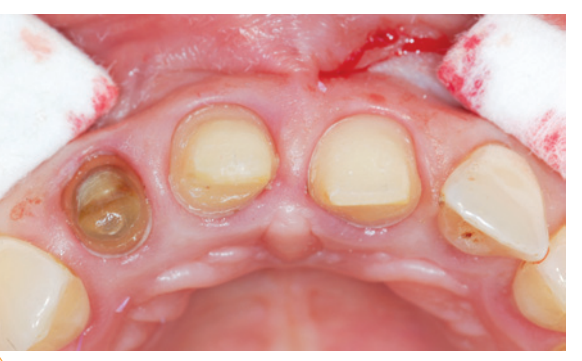

Abb. 7: Keramikgerechte Präparation.

## Doppelte Abformung

Die Abformung erfolgte sowohl konventionell in Doppelmischtechnik (Panasil binetics Putty Fast / Panasil initial contact X-Light, Kettenbach, D-Eschenburg) samt Bissregistrat (Futar D Fast, Kettenbach) (Abb. 8 und 9) als auch digital mit dem Intraoralscanner iTero. Im Anschluss wurde in der Praxis mit Schienentechnik ein Provisorium für die temporäre Versorgung der Patientin gefertigt (Abb. 10).

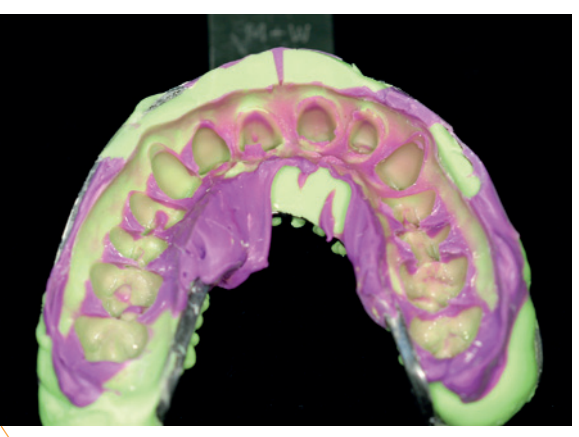

Abb. 8: Konventionelle Abformung.

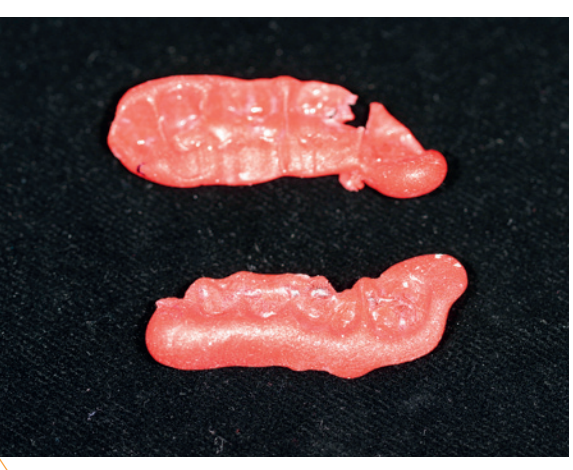

Abb. 9: Bissregistrat

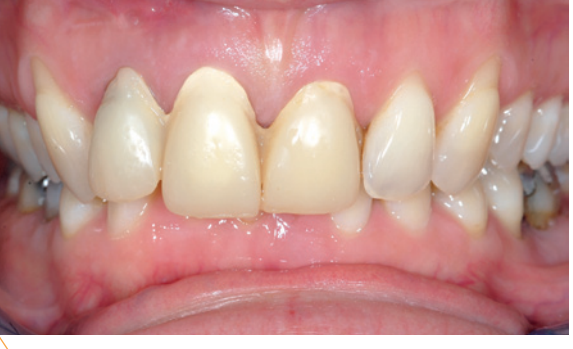

Abb. 10: Zahnärztliches Provisorium.

### iTero

Der Intraoralscanner iTero, der in Europa nur noch bis zum 31. Dezember 2012 exklusiv über Straumann (CH-Basel) vertrieben wird, besteht aus einer Arbeitsstation, welche Flachbildschirm, Computer sowie Tastatur umfasst und per Kabel mit dem Handstück beziehungsweise der Aufnahmeeinheit verbunden ist (Abb. 11). Deren Steuerung erfolgt über einen separaten Fußschalter.

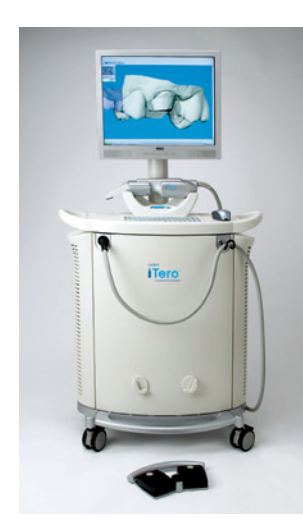

Abb. 11: Intraoralscanner Cadent iTero.

Unter Verwendung von Laserlicht werden die Oberflächen und Konturen der Zahn- und Zahnfleischstrukturen optisch abgetastet. Der Scanner iTero erfasst in 300 Messebenen innerhalb der Zahnstruktur 100.000 fokussierte Laserpunkte. Der Abstand der Fokusebenen beträgt dabei etwa 50 µm. Da das System nach dem parallel-konfokalen Scanprinzip arbeitet, sind präzise Aufnahmen ohne vorherige Bestäubung der Scanbereiche mit Puder möglich. Daher kann der Anwender auch Kontaktscan-Techniken nutzen. Es können laut Hersteller sowohl supragingivale als auch subgingivale Präparationen erfasst werden.

### Intraoralscan

Nach dem Start des Gerätes wird im CaseManager zunächst ein neuer Patientenfall angelegt. Hierbei wird auch das für die Versorgung gewünschte Material eingetragen. Die Angaben insgesamt entsprechen einem vollständigen Auftragszettel. Der Zahnstand wird komplett eingegeben inklusive Informationen über Lückenschluss, Anlage der 8er etc. Dies ist erforderlich, damit das System patientenspezifisch audio-visuell durch den Aufnahmeprozess leiten kann.

Während des Scans befindet sich der Anwender hinter dem Kopf des Patienten – im Gegensatz hierzu positionieren sich beispielsweise Anwender des Intraoralscanners cara TRIOS (Heraeus Kulzer, D-Hanau) aufgrund des eher pistolenartig geformten Handstücks frontal vor dem Patienten. Die iTero-Kamera wird in beiden Händen gehalten, wobei eine Hand die Führung übernimmt und die andere zum Abstützen dient. Die Orientierung erfolgt über den Bildschirm. Um eine Aufnahme auszulösen, wird das Fußpedal betätigt. Ein integrierter Luftstrom verhindert eine Verfälschung der Bilder durch Beschlagen der Kameralinse.

Grundsätzlich werden sämtliche Zähne quadrantenweise aus drei Richtungen aufgenommen – von okklusal, bukkal und oral (Abb. 12 bis 14). Der Anwender kann vorgeben, ob dabei mit der Präparation oder dem Gegenbiss begonnen werden soll. Erfahrungsgemäß empfiehlt es sich zumeist, gleich mit der Präparation zu starten, wenn dieser Bereich gerade trockengelegt wurde. Die Aufnahmebereiche der einzelnen Bilder müssen – wie auf den Abbildungen 15 und 16 demonstriert – überlappen, damit die Software ausreichend Anhaltspunkte für ein korrektes Zusammenrechnen erhält. So sollte beispielsweise beim Vestibulärscan die Kamera leicht schräg gekippt werden, um für den Matchingprozess auch einen Teil der Okklusalflächen zu erfassen. Von Vorteil z. B. für die Beurteilung und spätere Anpassung der Rot-Weiß-Ästhetik ist, dass farbige Bilder erstellt werden. Auf den Scans ist auch beispielsweise deutlich der starke Unterschied in der Stumpffarbe in regio 11 und 21 im Vergleich zu Zahn 12 zu erkennen, der aufgrund einer vorangegangenen Wurzelbehandlung

devital ist. Entdeckt der Anwender an der Bildschirmansicht Ungenauigkeiten, z. B. verursacht durch ein Bläschen oder einen verrutschten Faden, hat er die Möglichkeit, den betroffenen Bereich zu radieren beziehungsweise auszuschneiden und gegen eine neue Aufnahme auszutauschen. Es ist nicht erforderlich, den kompletten Kiefer erneut zu scannen.

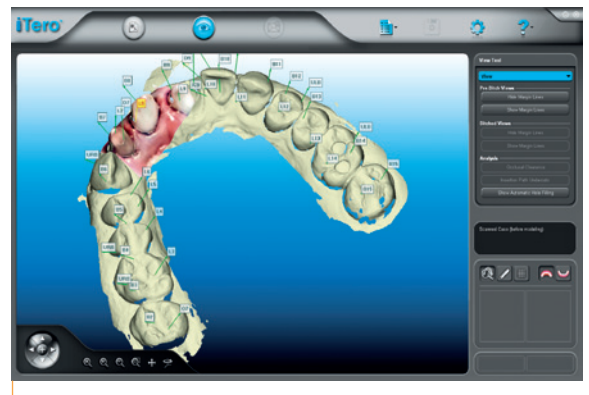

Abb. 12: Jeder Kieferbereich wird aus drei Positionen gescannt – von okklusal, ...

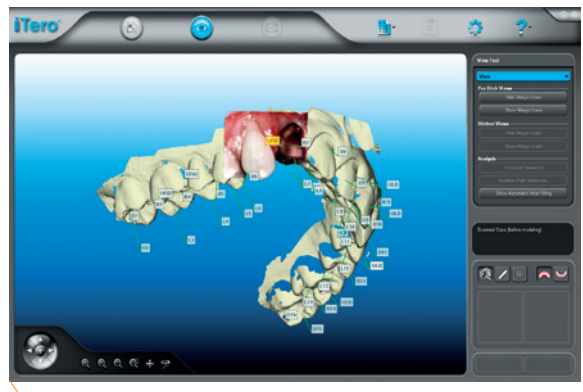

Abb. 13: ... bukkal ...

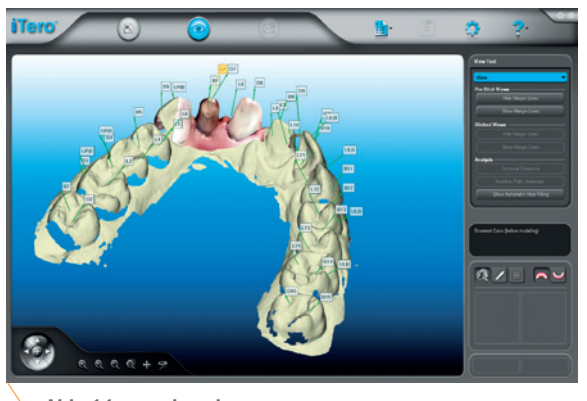

Abb. 14: ... und oral.

Abbildung 17 zeigt das fertige Modell nach abgeschlossenem Scan, das jetzt noch mit der iTero-Software nachbearbeitet wird. So ist beispielsweise die

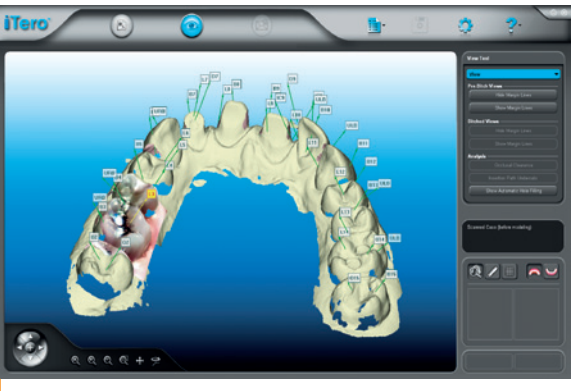

Abb. 15: Die einzelnen Aufnahmen müssen für das Matching ...

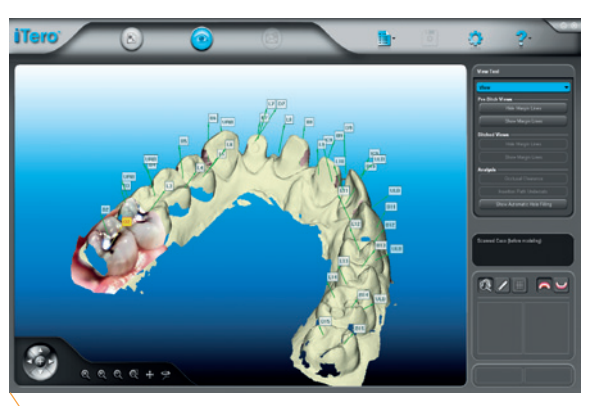

Abb. 16: ... überlappend erstellt werden.

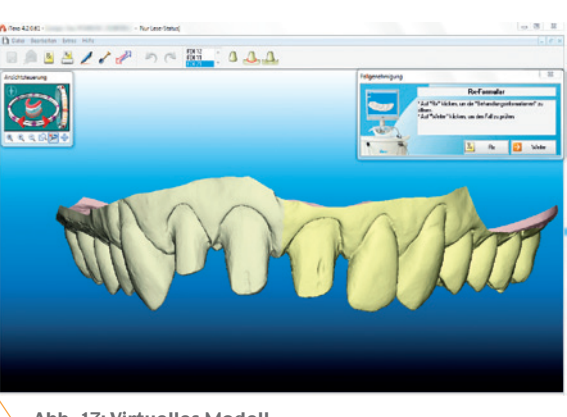

Abb. 17: Virtuelles Modell.

Präparationslinie einzuzeichnen, die hierbei rot dargestellt wird (Abb. 18). Die Präparationsgrenze sollte nicht mit der Splineline übereinstimmen, da diese die Abtrennung des herausnehmbaren Stumpfes vom Grundmodell markiert (Abb. 19). D. h. direkt unter der Splineline fällt es gerade herab (Abb. 20). Bei Sicht von okklusal wird der Lageunterschied der beiden Grenzlinien besonders gut ersichtlich (Abb. 21). Liegen sehr engstehende Stümpfe vor, muss darauf geachtet werden, dass sich die Splinelines nicht überschneiden.

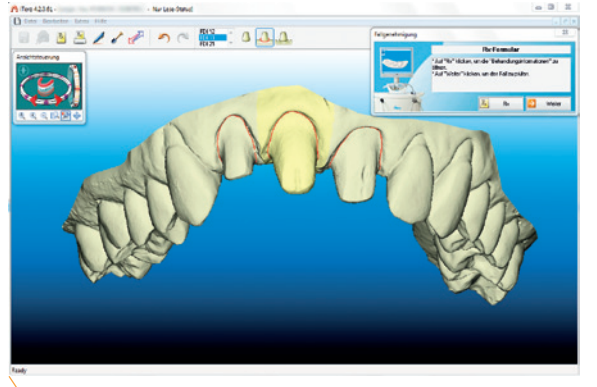

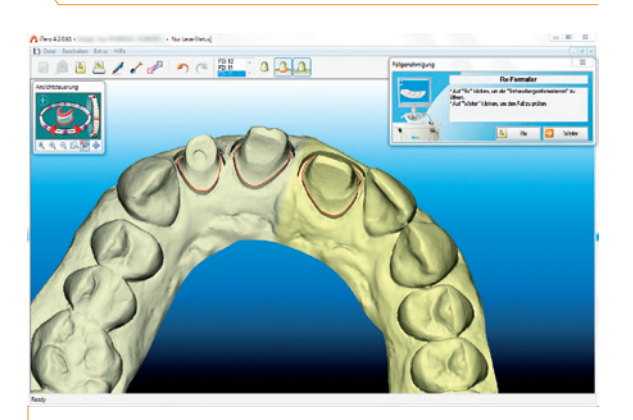

Abb. 19: Die Splinelines, die nicht mit den Präparationsgrenzen übereinstimmen sollten, markieren die Abgrenzung der herausnehmbaren Stümpfe zum Restmodell.

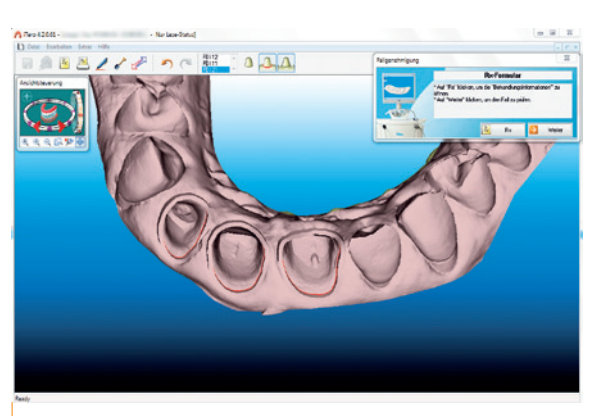

Abb. 20: Unterhalb der Splinelines entsteht eine Kavität mit gerade abfallenden Seitenwänden.

Verschiedene Ansichtsmodi unterstützen den Anwender beim Festlegen der Grenzlinien. Die Schnittansicht rechts in Abbildung 22 zeigt, dass das System den Präparationsrand automatisch zunächst am tiefsten Punkt ansetzt. Links im Bild ist ein blauer Pfeil erkennbar, anhand dessen der gesamte Rand abgefahren werden kann. Es lohnt sich, die Möglichkeiten der virtuellen Welt zu nutzen und beispielswei-

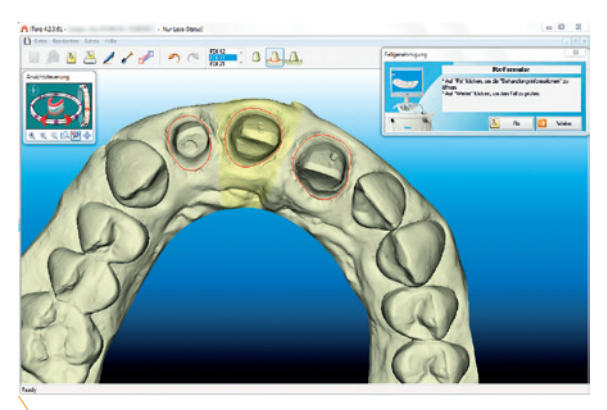

Abb. 18: Festlegen der Präparationsränder. Abb. 21: Okklusalansicht auf die Präparationsränder.

se auch einen Blick von basal zu riskieren – manchmal ist der Präparationsrand auf diese Weise deutlicher zu erkennen. Der Abstand zur Splineline ist nachträglich – ebenfalls mithilfe einer Schnittansicht – noch erweiterbar (Abb. 23).

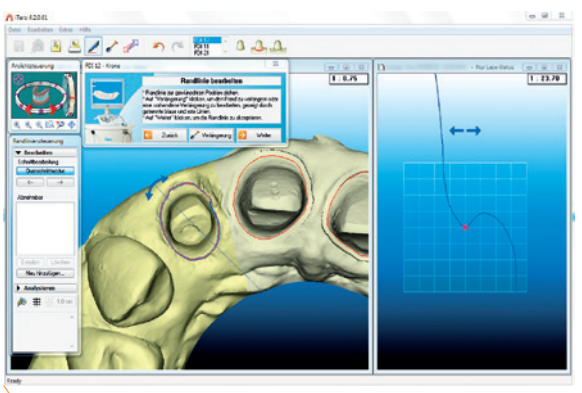

Abb. 22: Finetuning der Präparationslinie.

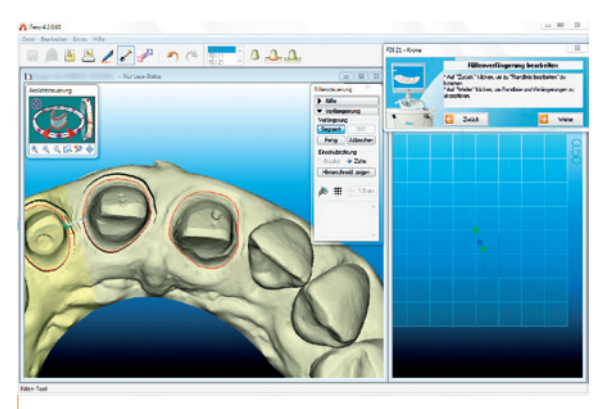

Abb. 23: Verlängerung der Rille zwischen Modell und Stumpfsegment.

### Zwei Gipsmodelle

Sowohl auf Basis der konventionellen als auch der digitalen Abformung wurde ein Modell gefertigt. In Abbildung 24 ist hinten das herkömmlich hergestellte

# DENTALE INNOVATIONEN **HENRY SCHEIN**

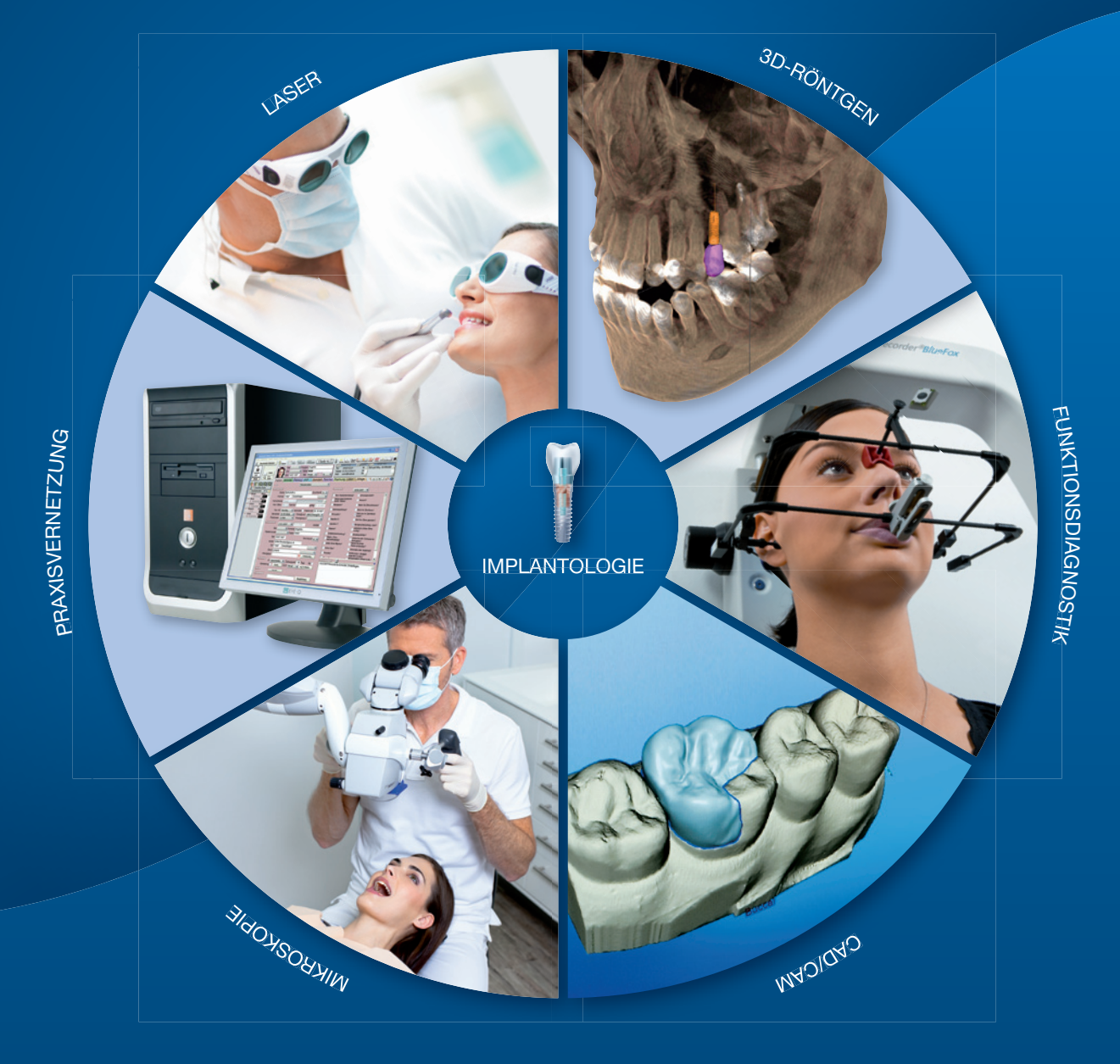

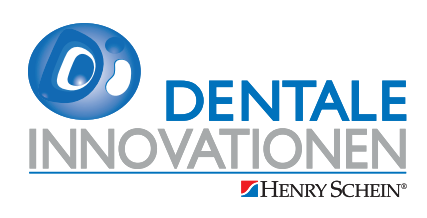

Sie im Mittelpunkt unseres Handelns:

- unabhängige Beratung sowie Geräte-/Softwaredemonstration
- $\overline{\phantom{a}}$ umfassende Betreuung in allen relevanten Entscheidungsphasen
- optimale Integration in Ihre Praxis  $\mathbb{R}^n$
- Schulung für Sie und Ihr Praxisteam T.
- kompetenter After-Sales-Service von Spezialisten in Ihrer Nähe  $\mathbb{R}^3$

Weitere Informationen und Kontaktmöglichkeiten finden Sie unter www.henryschein-dental.de

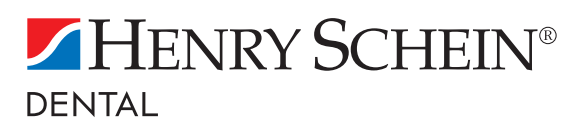

Erfolg verbindet.

Modell, vorne das auf dem Intraoralscan basierende Modell zu sehen.

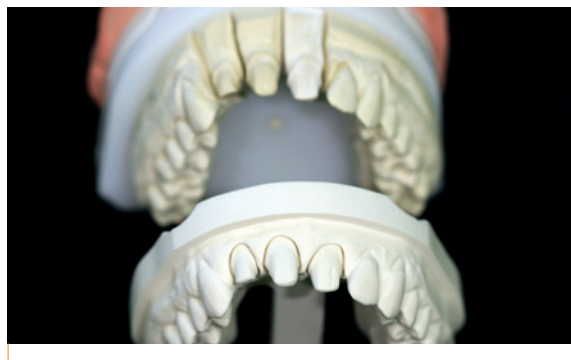

Abb. 24: Konventionelles Sägeschnittmodell (o.) und Intraoralscan-basiertes Modell.

### Konstruktion

Die Konstruktion erfolgte jeweils mit dem DentalDesigner von 3Shape (DK-Kopenhagen). Häufig ist bei Frontzahnsituationen ein zusätzlicher Situationsscan noch vor der Präparation als Designvorlage für die virtuelle Modellation zu empfehlen. In diesem Fall konnte darauf verzichtetet werden. Das System generierte auf Grundlage der hinterlegten Parameter ein vollanatomisches Design, das anschließend reduziert wurde (Abb. 25 und 26). Die Basalansicht der fertig konstruierten Kronengerüste zeigt deutlich die überkonturierten Randbereiche (Abb. 27). Diese können Abplatzungen des spröden Materials bei der Passungseinprobe im Patientenmund verhindern.

### Fertigung, Einprobe und Entscheidung

Die Kappen wurden mit der Fräsmaschine CORiTEC 450i von imes-icore (D-Eiterfeld) tro-

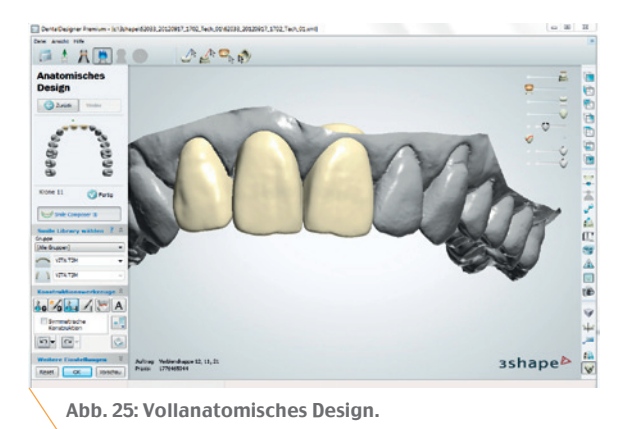

□大因良  $ACQ$ 00000 sshape<mark>⊳</mark>

Abb. 26: Anatomisch reduziertes Design.

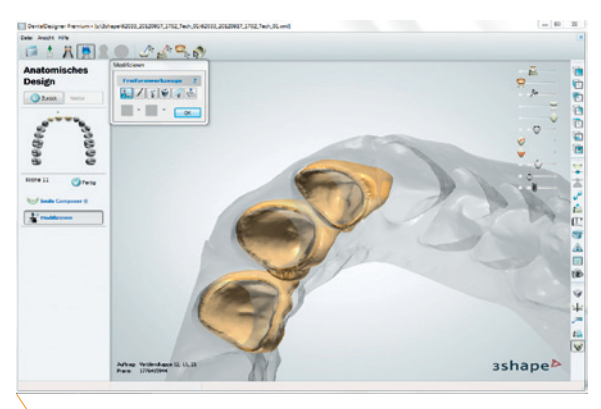

Abb. 27: Basalansicht auf die Kronenkappen.

cken aus dem hochtransluzenten Zirkoniumdioxid DD Bio ZX² (Dental Direkt, D-Spenge) gefräst und mit der Einfärbelösung CORiSHADE (imes-icore) eingefärbt. Mit den Malfarben HeraCeram Stains von Heraeus Kulzer können auf den Kappen Farbakzente für die spätere Tiefenwirkung gesetzt werden. Abbildung 28 zeigt die nach traditioneller Abdrucknahme gefertigten Kappen auf dem Sägeschnittmodell, Abbildung 29 die im komplett digitalen Workflow hergestellten Gerüste. Um Verwechslungen auszuschließen, wurden die iTero-Kappen für die Einprobe im Patientenmund jeweils mit einem X

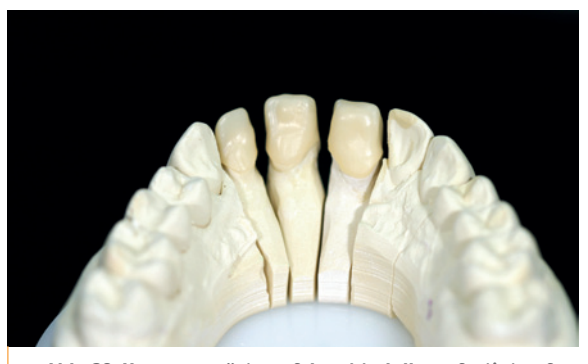

Abb. 28: Kronengerüste auf dem Modell – gefertigt auf Grundlage eines herkömmlichen Abdrucks.

gekennzeichnet (Abb. 30 und 31). Die Passungskontrolle mit dünnfließendem Silikon belegt, dass mit dem Intraoralscan ebenmäßigere Kappen erzielt wurden (Abb. 32 und 33).

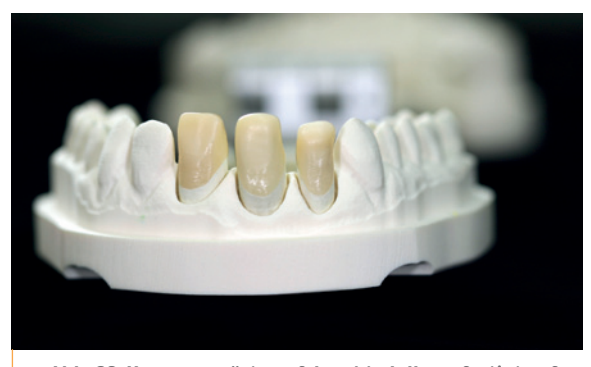

Abb. 29: Kronengerüste auf dem Modell – gefertigt auf Grundlage eines iTero-Intraoralscans.

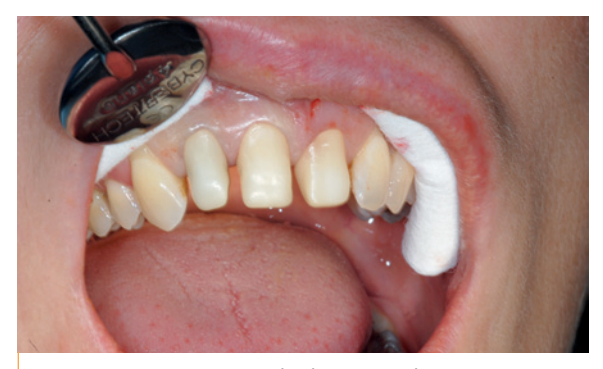

Abb. 30: Kronengerüste in situ – gefertigt auf Grundlage eines herkömmlichen Abdrucks.

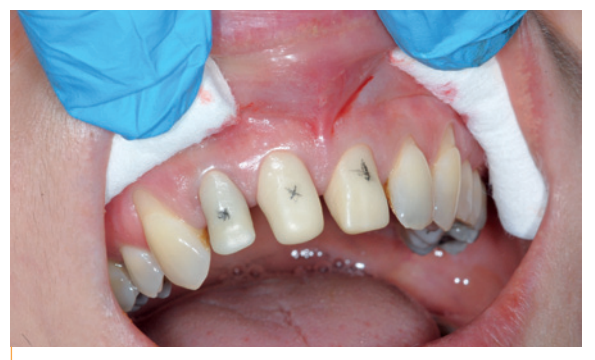

Abb. 31: Kronengerüste in situ – gefertigt auf Grundlage eines iTero-Intraoralscans.

Die Wahl des Zahnarztes, der nicht wusste, welche der Kappen auf welchem Wege umgesetzt wurden, fiel – entsprechend unserer Erwartung – auf die iTero-Kappen. Er begründete seine Entscheidung damit, dass diese eine absolut perfekte Passung und keinerlei Rotationstoleranzen aufwiesen.

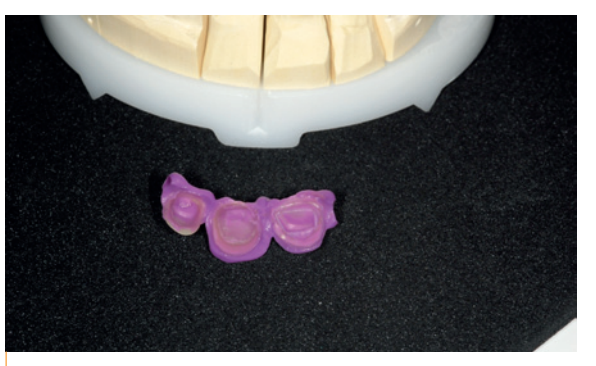

Abb. 32: Silikon-Passungsprobe der auf Grundlage eines herkömmlichen Abdrucks gefertigten Kappen.

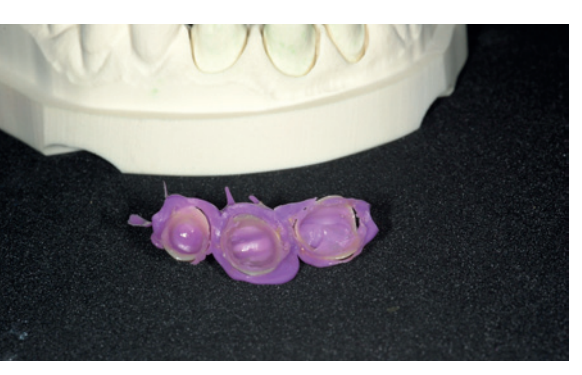

Abb. 33: Silikon-Passungsprobe der auf Grundlage eines iTero-Intraoralscans gefertigten Kappen.

# Endergebnis

Die Verblendung der Kronengerüste erfolgte mit HeraCeram Zirkonia (Heraeus Kulzer), die Befestigung mit GC FujiCEM Automix (GC Europe, BE-Leuven). Vorteil der verwendeten Glasfaser-Verblendkeramik ist, dass sie eine echte Opaleszenz, nicht nur ersatzweise eingelegte Farbstoffe, aufweist und verschiedene Transparenzstufen für eine optimale Tiefenwirkung bietet. In diesem Fall wurden die Transpamassen großzügig eingesetzt (es hätte sogar noch mehr sein dürfen). Zudem wurde der Kontaktpunkt relativ breit und nicht im schneidenseitig gelegenen Zahndrittel, sondern etwas weiter oben angelegt, damit sich die Papillen in der Folge gut anlegen können. So konnte ein natürlich wirkendes, hochästhetisches Gesamtbild von perfekter Harmonie erzielt werden. Die Abbildungen 34 bis 36 entstanden eine Woche nach der definitiven Eingliederung.

### Meinung

Das Handling der Kameraeinheit und der Ablauf des Intraoralscans sind bei Nutzung des iTero durch-

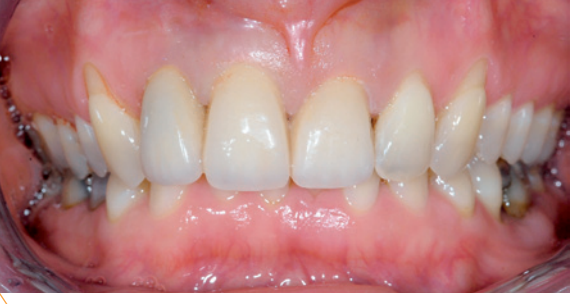

Abb. 34: Endergebnis eine Woche nach Eingliederung.

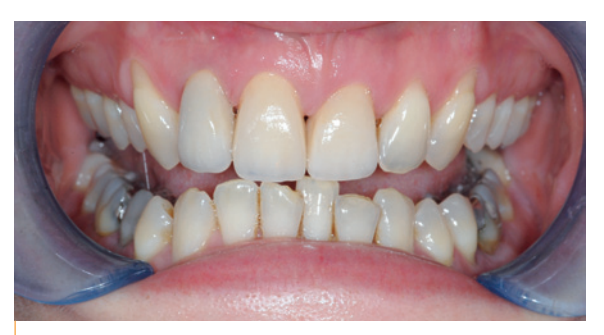

Abb. 35: Die Kronen hätten sogar noch transluzenter sein dürfen.

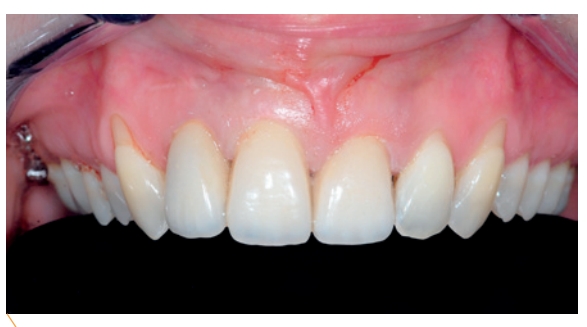

Abb. 36: Ein natürlich wirkendes, sehr ästhetisches Ergebnis.

aus als vergleichsweise kompliziert einzustufen. Es sind andere Systeme erhältlich, deren Kamera-Handstücke handlicher und / oder kleiner beziehungsweise leichter sind und die hinsichtlich des Workflows einfacher erscheinen. Dennoch beurteilen wir die digitale Abformung mit iTero als ingesamt vertrauenswürdiger als beispielsweise mit dem cara TRIOS. Denn der Einsatz des iTero hat sich bereits länger klinisch bewährt, sodass auf eine umfassendere Dokumentation zurückgegriffen werden kann, und mit dem Entwickler Cadent beziehungsweise dem Unternehmen Align Technology (US-Santa Clara) hat das System einen mehr als kompetenten und leistungsfähigen Background.

Nach und nach erkennen immer mehr Zahntechniker, dass die digitale Abformung nicht nur ein Thema für die Praxis ist, sondern sie sich aktiv damit auseinandersetzen müssen, um weiterhin ein attraktiver Partner für zahnärztliche Kunden zu sein. Wir haben uns daher gezielt umfangreiches Know-how über gleich mehrere Intraoralsysteme angeeignet und können Zahnärzten sowohl bei der Anwendung von CEREC (Sirona Dental Systems, D-Bensheim) und cara TRIOS als auch Lava Chairside Oral Scanner C.O.S. (3M ESPE, D-Seefeld) und iTero mit Rat und Tat zur Seite stehen. Künftig wird sogar die Möglichkeit bestehen, Intraoralscans direkt in unserem Labor zu erstellen. Hierzu wird aktuell eigens ein Raum mit Behandlungseinheit und allem notwendigen Equipment eingerichtet.

**ZT Alexander von Fehrentheil** Hamburg, Deutschland

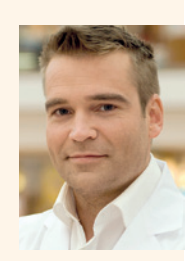

**1992-1996 Ausbildung zum** Zahntechniker 1996-1997

Jungtechniker im Lehrlabor 1997-2005 als Zahntechniker in drei verschiedenen Dentallaboren in Hamburg tätig 12005-2006 Außendienstmitarbeiter bei einem Dentalunternehmen 12006-2010 selbstständig mit auf CAD/CAM spezialisiertem Labor mit eigener Produktion in Hamburg

#### **Kontakt: info@vfm-hamburg.de**

**ZT / TBW Philipp Loewe** Hamburg, Deutschland

2002-2006 Studium zum Technischen Betriebswirt (TBW) an der Technischen Akademie

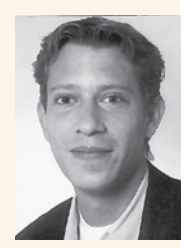

Hamburg 2002-2006 Ausbildung zum Zahntechniker in Hamburg 1 2004 Ausbildereignungsprüfung 12006 Zahntechniker in einem Dentallabor in Hamburg 12006-2010 Außendienstmitarbeiter und Kundenberater in zwei Dentallaboren in Lübeck und Hamburg **I** seit 2011 Zuständig für Marketing, Vertrieb und Kundenservice bei vFM Dentallabor in Hamburg